# **RENCANA PELAKSANAAN PEMBELAJARAN (RPP) DARING**

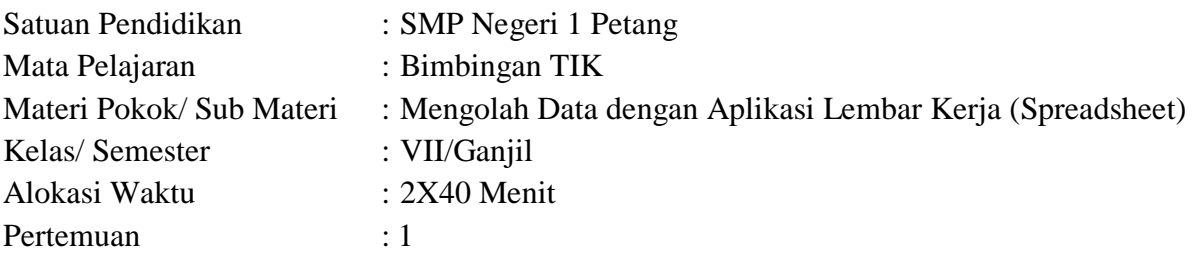

# **A. KOMPETENSI DASAR**

- 3.4.1 Mengenal data berupa teks, angka dan hasil perhitungan rumus yang dibuat dan disimpan dengan menggunakan aplikasi lembar kerja.
- 4.4.1 Merancang dan membuat sebuah lembar kerja yang mengandung data, rumus dan hasil pemakaian beberapa fungsi untuk menyelesaikan suatu kasus.

# **B. TUJUAN PEMBELAJARAN**

- 1. Melalui demonstrasi, kajian pustaka dan diskusi, peserta didik mampu mengetahui cara membuka, membuat dan menyimpan data menggunakan aplikasi lembar kerja dengan tepat.
- 2. Melalui video pembelajaran, kajian pustaka dan diskusi, peserta didik mampu mengenal data berupa teks, angka dan rumus yang dibuat dan disimpan dengan menggunakan aplikasi lembar kerja dengan baik.
- 3. Melalui studi kasus yang diberikan dan praktik, peserta didik mampu merancang dan membuat sebuah lembar kerja yang mengandung data dan rumus dengan baik.

## **C. Bahan/Materi Pembelajaran**

- 1. Materi Faktual
	- Aplikasi pengolah angka (spreadsheet)
- 2. Materi Konseptual
	- Mengenal berbagai jenis data
	- Menggunakan rumus

## **D. Metode Pembelajaran**

- 1. Pendekatan : Saintifik
- 2. Metode : Problem Based Learning
- 3. Teknik : Diskusi, tanya jawab dan penugasan

#### **E. Sumber/Media Pembelajaran**

- 1. Sumber Belajar
	- Video Pembelajaran tentang pengenalan aplikasi pengolah angka (spreadsheet)
	- E-Modul
	- Sumber belajar dari internet lainnya
- 2. Media Pembelajaran
	- Aplikasi Whatsapp
	- Google Classroom
	- Google Meet

## **F. KEGIATAN PEMBELAJARAN BERDIFERENSIASI**

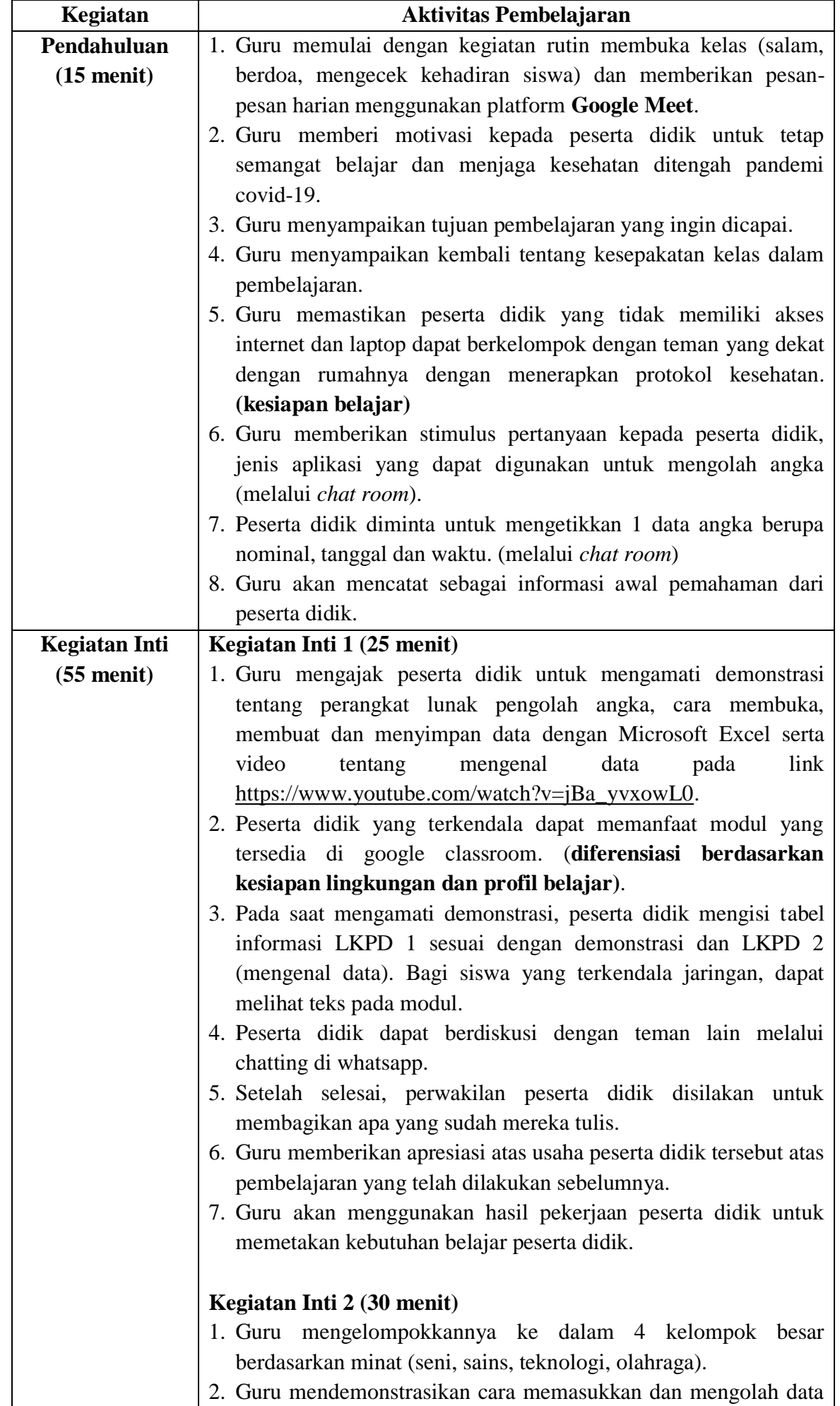

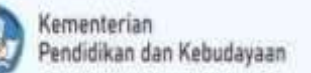

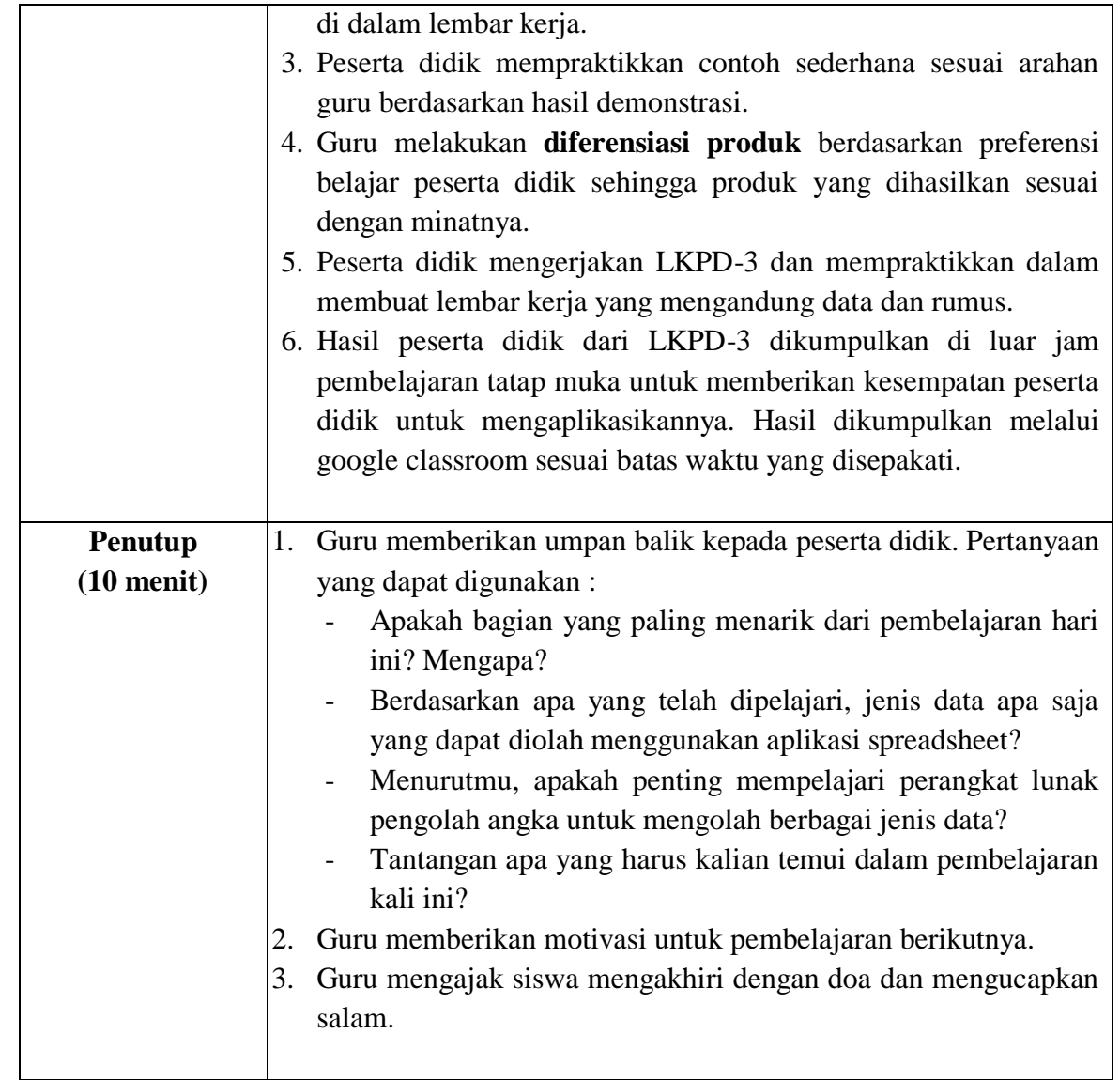

# **G. PENILAIAN**

- 1. Sikap : Penilaian akan dilakukan secara on-going (berkelanjutan) dengan menggunakan strategi observasi terhadap sikap komitmen dan kedisiplinan peserta didik dalam menyerahkan atau mengirimkan tugas.
- 2. Pengetahuan : Menilai pengetahuan/pemahaman peserta didik tentang materi cara membuka, membuat dan menyimpan data menggunakan aplikasi lembar kerja serta mengenal data berupa teks, angka dan rumus.
- 3. Ketrampilan: Menilai keterampilan peserta didik dalam merancang dan membuat sebuah lembar kerja yang mengandung data dan rumus.

## **Strategi dan Alat Penilaian**

**1. Penilaian Sikap**

Strategi : Observasi Alat : Catatan anekdot

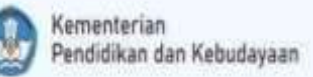

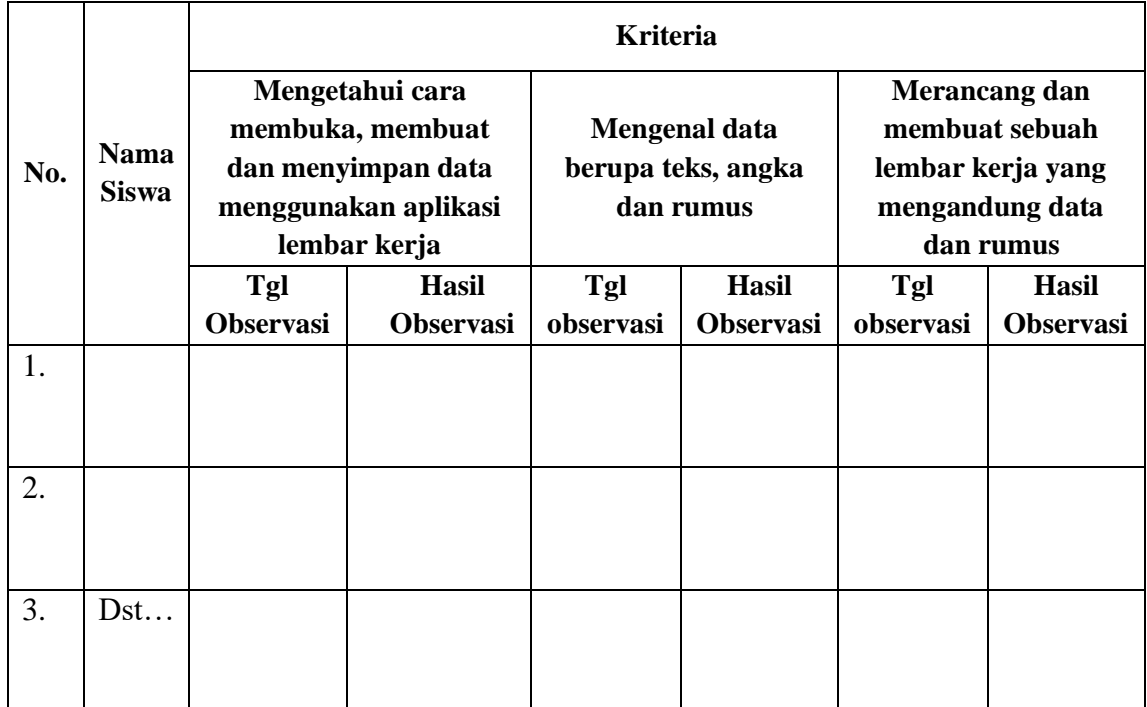

Keterangan : √√√ : Cakap √√ : Berkembang  $\sqrt{\cdot}$  Awal

## **2. Penilaian Pengetahuan**

Strategi : Tes tulis Alat : Soal Pilihan Ganda

## **Soal Pilihan Ganda**

Pilihlah jawaban yang tepat dari pertanyaan berikut ini!

- 1. Berikut ini yang bukan termasuk aplikasi pengolah angka adalah ...
	- a. Sheet pro
	- b. Lotus 123
	- c. Power point
	- d. Microsoft excel
- 2. Aplikasi pengolah angka cocok digunakan untuk …
	- a. Surat
	- b. Tabel
	- c. Gambar
	- d. dokumen
- 3. Berikut ini cara yang tepat dalam membuka aplikasi Microsoft Excel 2016 adalah …
	- a. Klik start-all apps-Microsoft office-Microsoft office Excel 2016
	- b. Klik start-all-apps-Microsoft office Excel 2016
	- c. Klik 1x pada ikon Microsoft Office Excel 2016 di desktop
	- d. Buka file explorer-cari aplikasi Microsoft Office Excel 2016
- 4. Untuk menyimpan file lembar kerja Microsoft Excel 2016, tombol keyboard yang dapat digunakan adalah …
	- a. Ctrl+O
	- b. Ctrl+V

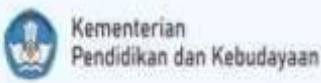

- c. Ctrl+P
- d. Ctrl+S
- 5. Perintah yang dipilih untuk membuat lembar kerja baru pada menu file adalah …
	- a. New
	- b. Open
	- c. Save
	- d. Print
- 6. Data berikut yang diinput dengan cara yang benar adalah …
	- a. 12 Januari 2019 atau 12/01/2019
	- b. Januari 12, 2019 atau 12 Januari 2019
	- c. 12-01-2019 atau 12/01/2019
	- d. 12/01/2019 atau 12 Januari 2019
- 7. Teknik menginput data berikut yang tidak tepat adalah …
	- a. Mengetik "7:45 p" untuk menginput data "19.45"
	- b. Mengetik "10:30 a" untuk menginput data "10:30 AM"
	- c. Mengetik "19:45" untuk menginput data "7:45 PM"
	- d. Mengetik "19:45 PM" untuk menginput data "7:45 PM"
- 8. Tipe data yang tidak berbentuk "#########" jika panjangnya melebihi lebar kolom adalah tipe data …
	- a. Angka
	- b. Teks
	- c. Waktu
	- d. Tanggal
- 9. Dalam penggunaan rumus, tanda yang digunakan untuk mengawalinya adalah …
	- $a. =$
	- $b. /$
	- c. ()
	- d. :

## 10. Jika kamu memiliki rumus =2+3\*4-3 maka nilai yang dihasilkan adalah …

- a. 21
- b. 11
- c. 5
- d. 6

## **Kunci Jawaban :**

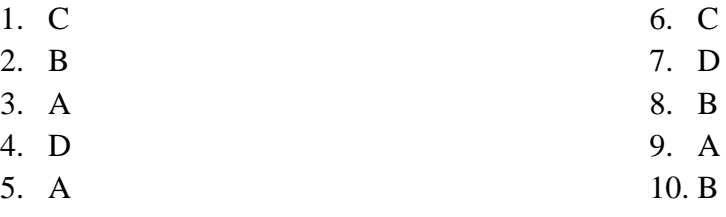

# **Nilai = Total Skor x 10**

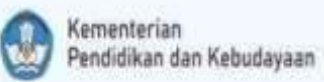

## **3. Penilaian Keterampilan**

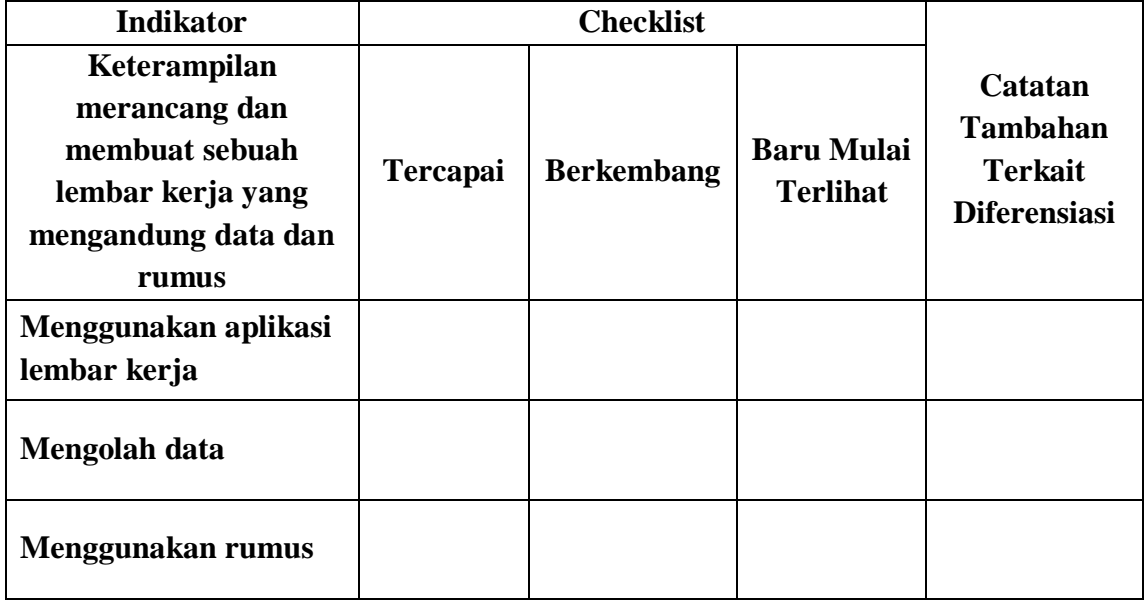

#### **Remedial**

- **Pembelajaran remedial dilakukan bagi peserta didik yang belum tuntas pencapaian Kompetensi Dasarnya**
- **Tahapan pembelajaran remedial dilaksanakan melalui remedial teaching (klasikal), atau tutor sebaya, atau tugas lain dan diakhiri dengan tes.**
- **Tes remedial, dilakukan sebanyak 2 kali dan jika masih belum mencapai ketuntasan, maka remedial dilakukan dalam bentuk tugas tanpa tes tertulis kembali.**

#### **Pengayaan**

- **Bagi peserta didik yang sudah mencapai nilai ketuntasan diberikan pembelajaran pengayaan sebagai berikut:**
- **Peserta didik yang mencapai nilai n(ketuntasan) < n < n (maksimum) diberikan materi masih dalam cakupan KD dengan pendalaman sebagai pengetahuan tambahan**
- **Peserta didik yang mencapai nilai n = n(maksimum) diberikan materi melebihi cakupan Kompetensi Dasar dengan pendalaman sebagai pengetahuan tambahan**

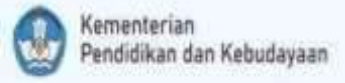

## **LAMPIRAN MATERI**

Aplikasi pengolah angka atau spreadsheet merupakan aplikasi yang digunakan untuk membantu seseorang dalam mengerjakan tugas yang melibatkan banyak angka. Aplikasi ini dilengkapi dengan berbagai jenis fungsi untuk melakukan perhitungan.

## **A. Jenis – jenis aplikasi pengolah angka**

1. Kspread

Kspread adalah aplikasi pengolah angka yang bersifat open source dan multiplatform. Open Source berarti kita dapat mendownload secara gratis dari internet dan menggunakannya secara bebas.

2. Star Office

Calc Star Office Calc merupakan aplikasi pengolah angka yang dikembangkan oleh Sun Microsystem. Star Office Calc adalah aplikasi pengolah angka yang bersifat multiplatform, yang berarti dapat dijalankan di berbagai sistem operasi termasuk Linux, Solaris, Unix, dan Windows.

3. Open Office Calc

Open Office Calc adalah program spreadsheet yang dapat dipergunakan untuk membuat daftar memelihara record, dan menganalisis data. Open Office Calc dapat digunakan untuk mengelola data dalam bentuk spreadsheet, menggunakan rumus untuk melakukan perhitungan data, dan menampilkan hasil dalam bentuk grafik. Dokumen Open Office Calc disebut spreadsheet.

4. GNOME Office – Gnumeric

GNumeric merupakan aplikasi pengolah angka yang terdapat pada sistem Linux dengan desktop environment GNOME

5. Abacus

Abacus adalah aplikasi pengolah angka yang hanya membutuhkan memori kecil dan sangat mudah digunakan. Awalnya Abacus dikembangkan sebagai proyek mahasiswa di Universitas IST, Portugal di bawah bimbingan Prof. Arlindo Oliveira.

6. Lotus 123

Lotus 123 merupakan aplikasi pengolah angka yang dikeluarkan IBM. Lotus 123 dikeluarkan dalam satu paket bersama-sama aplikasi Office lainya dan dikenal dengan nama Lotus SmartSuite.Lotus 123 merupakan program spreadsheet yang bekerja di bawah kendali sistem operasi DOS Namun pada perkembangan terakhir program lotus mulai digunakan pada program Windows.

7. Microsoft Excel

Microsoft Office Excel merupakan aplikasi pengolah angka yang sangat populer dikalangan masyarakat Indo- nesia. Aplikasi ini dibuat oleh Microsoft Corporation dan didistribusikan bersama dengan paket program Microsoft Office dan tidak berada dalam satu paket sistem operasi Windows. Aplikasi pengolah angka Microsoft Office Excel berkembang dari satu versi ke versi yang lebih tinggi. Perkembangan dari satu versi ke versi berikutnya selalu di- ikuti oleh perkembangan fitur dan kemudahan pengopera- siannya. Aplikasi Microsoft Office Excel versi 2003 dan sebelumnya mempu- nyai format .xls. Sedangkan dokumen yang dibuat dengan menggunakan Microsoft Office Excel versi 2007 mempunyai format .xlsx. Namun dokumen tersebut dapat juga di- simpan dalam format .xml, .html, .txt, .csv, .dif, dan.slk

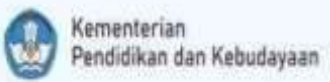

# **B. Mengidentifikasi Antarmuka Microsoft Excel 2019**

- 1. Membuka Microsoft Office Excel 2019
	- Langkah untuk mengaktifkan Microsoft Excel 2019 sebgai berikut:
	- Klik start
	- Klik all programs
	- Klik Microsoft Office
	- Klik Microsoft Office Excel 2019
- 2. Menyimpan lembar kerja Microsoft Office Excel 2019 Langkah untuk menyimpan lembar kerja :
	- Klik Menu File Save/Save As  $(Ctrl+S)$
	- Pilih folder untuk tempat menyimpan file Anda
	- Ketik nama file
	- Klik tombol 'Save'
- 3. Menutup lembar kerja Microsoft Office Excel 2019

Aplikasi Microsoft Excel 2019 dapat ditutup dengan cara: klik ikon close disudut kanan atas jendela Miceosoft Excel.

## **C. Mengenal tipe data pada Microsoft Excel**

1. Tipe Data angka

Data angka yang dapat dimasukkan ke dalam sel pada Microsoft Excel adalah sebagai berikut :

- a. Bilangan bulat : 1001
- b. Bilangan pecahan desimal : 0,35
- c. Bilangan pecahan bulat : 18
- d. Bilangan dengan notasi ilmiah:  $10.2E + 3$  artinya:  $0.2 \times 103$ .
- e. Bilangan negatif yang di awali tanda minus (-), misalnya 12.
- 2. Tipe Data Teks

Data ini terdiri atas kumpulan huruf. Data teks dapat dimasukkan bilangan, namun harus didahului tanda petik ( ' ). Misalnya '45. Berikut Adalah karakterkarakter yang dapat dimasukkan ke dalam sel Excel.

- a. Huruf : A, a, B, b, ….
- b. Angka : 1, 2, 3, 4, ….
- c. Simbol :  $!, \omega, \#, \$, ....$
- d. Spasi
- 3. Tipe Data Waktu

Contoh data waktu adalah 07:30 AM, 15:00, 09:00 PM.

4. Tipe Data Tanggal

Format data tanggal yang dapat dimasukkan kedalam sel adalah sebagai berikut :

- a. Feb 16, 2009
- b. 2 / 16 / 2009
- c. 16 Feb 2009
- d.  $16 02 2009$

## **D. Formula pada Aplikasi Pengolah Angka Microsoft Excel**

a. Operator

Dalam melakukan perhitungan maupun pengujian isi suatu sel lembar kerja. Dalam melakukan perhitungan maupun pengujian tersebut, rumus yang banyak dipakai adalah:

1. Operator matematika

- Tanda (+) untuk penjumlahan
- Tanda (-) untuk pengurangan
- Tanda (\*) untuk perkalian  $-$  Tanda (/) untuk pembagian
- Tanda (^) untuk pemngkatan
- 2. Operator perbandingan
	- $=$  (sama dengan)
	- $-$  > (lebih besar dari)
	- $-$  < (lebih kecil dari)
	- $\leftarrow$   $>=$  (lebih besar atau sama dengan)
	- $\leq$  (lebih kecil atau sama dengan)
	- $\leq$  (tidak sama dengan)
- 3. Operator penggabungan

Untuk operator penggabungan yang termasuk didalamnya adalah simbol ampersand atau simbol "&". Misalnya ingin menggabungkan teks kolom A2 dengan teks di kolom B2, maka rumus penggabungan tersebut akan menjadi  $= A2&B2$ 

4. Operator acuan

.

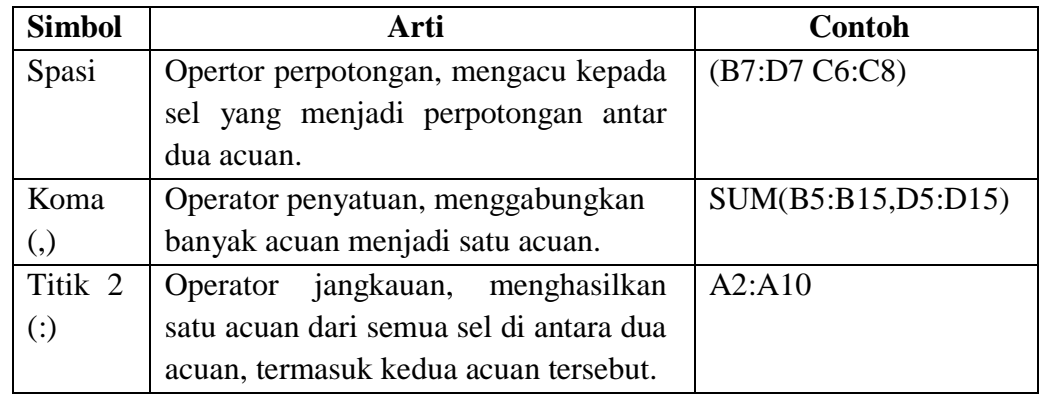

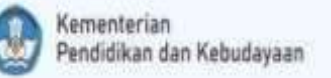

# **LEMBAR KERJA PESERTA DIDIK (LKPD) 1**

**"Mengenal Perangkat Lunak Pengolah Angka"**

**Tujuan : mengetahui cara membuka, membuat dan menyimpan data menggunakan aplikasi lembar kerja dengan tepat.**

**Alat dan Bahan :**

- **Alat tulis**
- **Laptop (Aplikasi Microsoft Office Excel)**
- **Sumber belajar (Video pembelajaran, modul dan sumber lainnya)**

#### **Petunjuk :**

**Silakan anak-anak mengisi pada kolom kosong sesuai pertanyaan di bawah ini.**

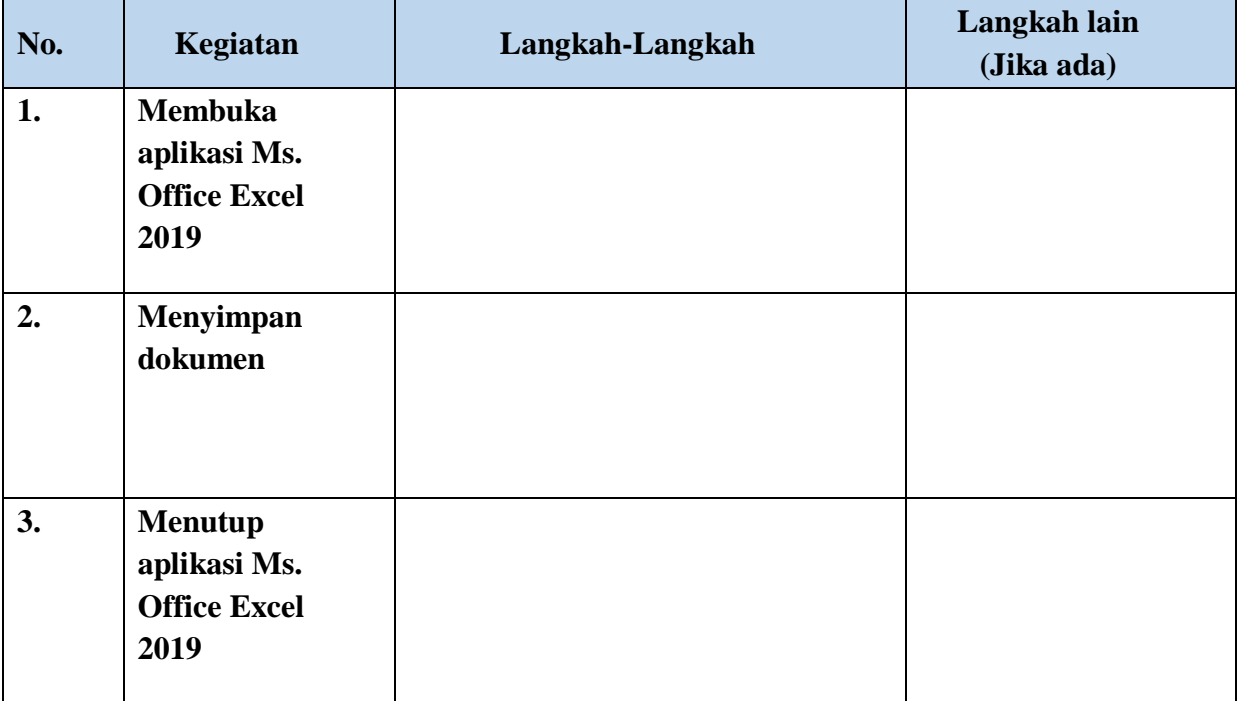

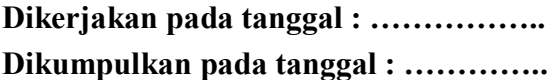

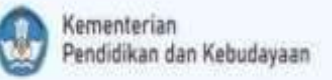

# **LEMBAR KERJA PESERTA DIDIK (LKPD) 2 "Mengenal Jenis Data"**

**Tujuan : mengenal data berupa teks, angka dan rumus yang dibuat dan disimpan dengan menggunakan aplikasi lembar kerja.**

**Alat dan Bahan :**

- **Alat tulis**
- **Laptop (Aplikasi Microsoft Office Excel)**
- **Sumber belajar (Video pembelajaran, modul dan sumber lainnya)**

**Petunjuk :**

**Kelompokkanlah data berikut ini sesuai dengan jenis datanya. Permasalahan diambil dari kehidupan sehari-hari.**

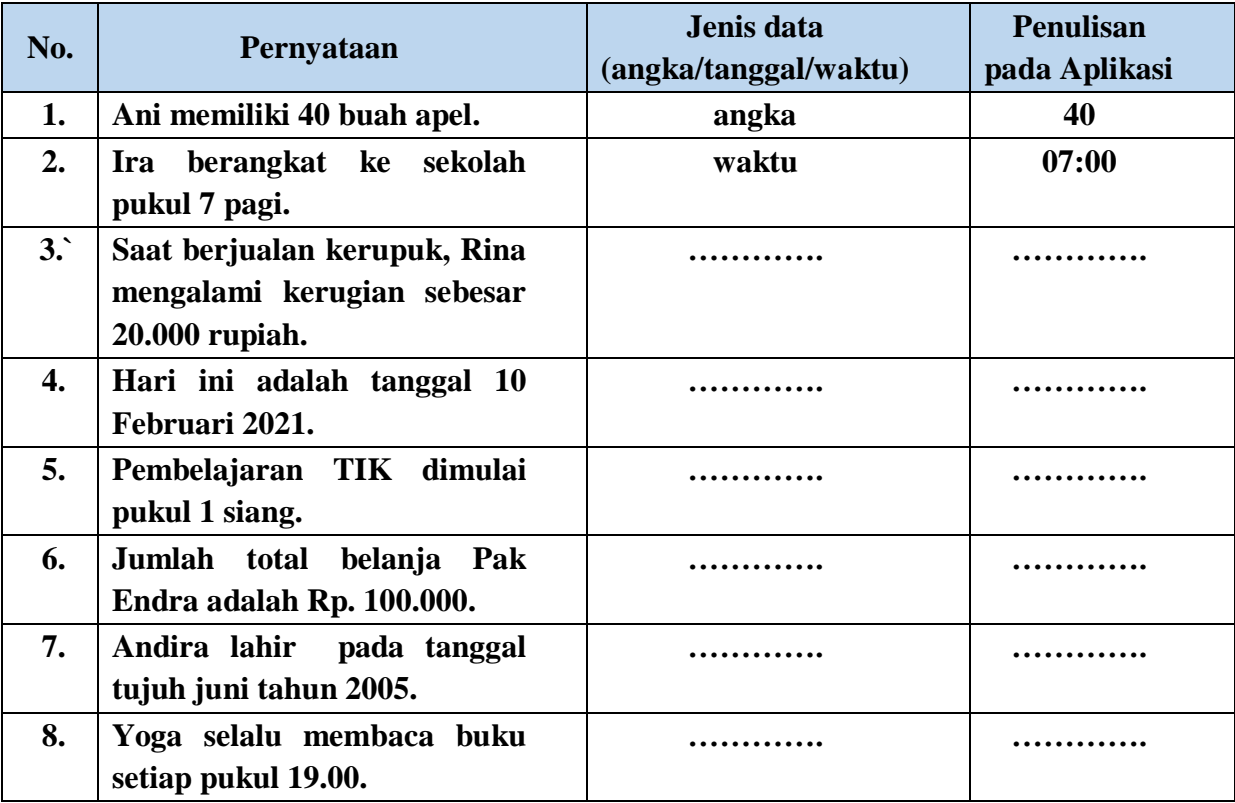

**Dikerjakan pada tanggal : …………….. Dikumpulkan pada tanggal : …………..**

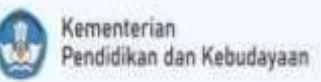

# **LEMBAR KERJA PESERTA DIDIK (LKPD) 3**

**"Membuat dan merancang dokumen sederhana"**

# **Tujuan : mengenal data berupa teks, angka dan rumus yang dibuat dan disimpan dengan menggunakan aplikasi lembar kerja.**

## **Alat dan Bahan :**

- Alat tulis
- Laptop (Aplikasi Microsoft Office Excel)
- Sumber belajar (Video pembelajaran, modul dan sumber lainnya)

#### **Petunjuk :**

**1.** Buatlah tabel berikut ini dengan menggunakan aplikasi Microsoft Excel 2019 atau versi di bawahnya. Dokumen diketik pada **sheet 1**, kemudian nama file disimpan dengan format : Kelas\_Absen\_Nama. Contoh : **VII A\_01\_Endra Kuswara.xlsx**

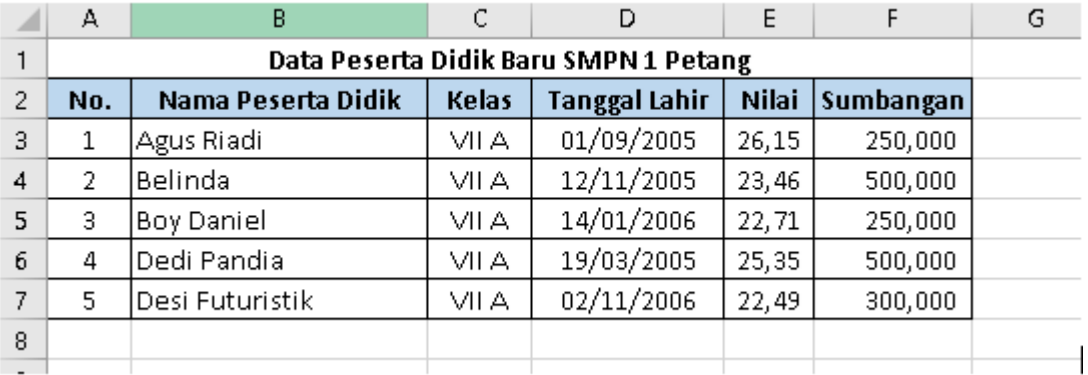

**2. Buatlah tabel berikut ini masih di file yang sama pada sheet 2. Setelah selesai mengerjakan cukup disimpan dengan menu Save atau tekan ctrl+S.**

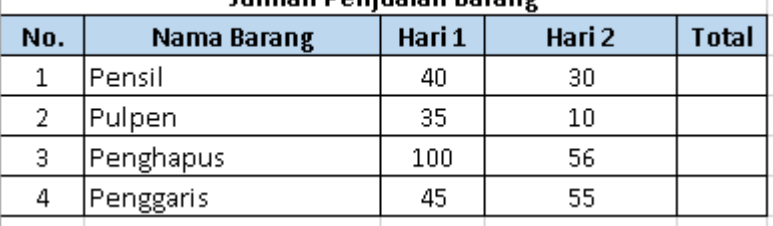

**Jumlah Penjualan Barang** 

- **3. Selesaikanlah Studi Kasus di bawah ini sesuai minat kalian!**
	- **a. Seni**

**Buatlah sebuah tabel sederhana yang berkaitan dengan bidang seni dalam kehidupan sehari-hari!**

**b. Sains**

**Buatlah sebuah tabel sederhana yang berkaitan dengan bidang sains dalam kehidupan sehari-hari!**

**c. Teknologi**

**Buatlah sebuah tabel sederhana yang berkaitan dengan bidang teknologi dalam kehidupan sehari-hari!**

**d. Olahraga**

**Buatlah sebuah tabel sederhana yang berkaitan dengan bidang olahraga dalam kehidupan sehari-hari!**